Below is our very best procedure to have the best success in accessing the Internet on their 1:1 laptops while at home. In the Media Center we have been working with students, on a one on one basis, to teach them how to have the best success accessing the Internet from home using their checked out 1:1 student device

The first thing I have students do, while here at school, is to go out and to get a copy of my Mobile Login shortcut which is in my **mway > Public > Desktop Shortcuts For Student 1-1 Laptops** folder.

To get this shortcut from my mway > Public folder students should (while at school):

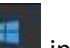

- 1.) Single left-clicking on the "Start" button in the lower left-hand corner of the screen.
- 2.) Single left-click on "This PC" in the right-hand pane.
- 3.) Double left-click on "Preston Staff (S:)"

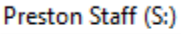

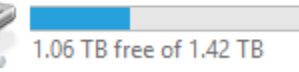

- 4.) Double left-click on the folder "mway"
- 5.) Double left-click on the folder "Public"
- 6.) Double left-click on the folder "Desktop Shortcuts For Student 1-1 Laptops"
- 7.) They should then single left-click and drag the "PSD Mobile Login" shortcut to their desktop
- 8.) For best success, students should shut down their computer every day before leaving school.

The procedure below is then what the student should do while at home. This procedure has always worked really well for our students and it is modeled after what has been reported to work really well at the high schools.

- 1.) When the student gets home they should powers on their 1:1 student laptop.
- 2.) Students should log into computer using their PSD username and password from school.
- 3.) The student should click on the WIFI icon in the Taskbar in the lower right-hand corner of the screen (to the left of the system clock) and then selects their home WiFi SSID from the list of available WiFis.
- 4.) Students should enter their WiFi password (if needed) to connect to their home WiFi.
- 5.) Students should double left-click on the shortcut they copied to their desktop, which opens the PSD Mobile Login page in Internet Explorer. For whatever reason, the login page seems to work best through IE and it works best if they login with one browser and they browse with a different browser. This is what the high school BTCs have also reported back to me.
- 6.) Students should log in to the mobile login page using their PSD username and password from school. This then redirects them to the PSD website, after login.
- 7.) Students **shouldn't** click away from the PSD webpage and they **shouldn't** close out of the Internet Explorer web browser, but they instead **minimize** the Internet Explorer web browser. If this webpage is accidently closed this will log the student out of the mobile login page.
- 8.) *Students should then open the Google Chrome web browser* and they use the Google Chrome browser to navigate to any other website they need (for example the PSD website, Preston website, the Google search engine, Google Classroom, Blackboard, Emoto, etc.).